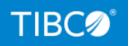

# **TIBCO DataSynapse GridServer®** Manager

## Security Guide

*Version 7.1.0 July 2022* 

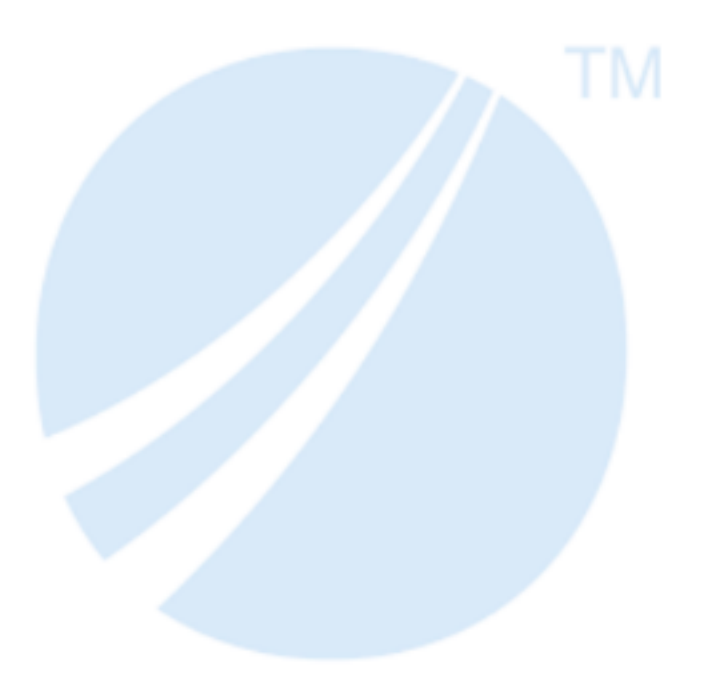

Copyright © 2001-2022. TIBCO Software Inc. All Rights Reserved.

## Contents

| Contents                                 | 2 |
|------------------------------------------|---|
| Security Guidelines                      | 3 |
| Product Connectivity                     | 3 |
| Communication                            |   |
| SSL                                      | 4 |
| Authentication and Authorization         | 5 |
| Web UI Features                          | 6 |
| Updating Third-Party Components          | 7 |
| TIBCO Documentation and Support Services | 9 |
| Legal and Third-Party Notices            |   |

## **Security Guidelines**

#### Introduction

This document is meant as a guide to implement security features for GridServer Manager. The goal is to provide you with information on what can be done and where you can go to find the information necessary to implement the solutions.

As GridServer uses third-party products, what can be done with those products is likely to change over time. Therefore, it is necessary for you to continue to stay educated on the latest features of third-party products.

This document is specific to GridServer 7.1.0. and assumes that the reader has a working knowledge of GridServer components. If not, see the *TIBCO GridServer® Introducing TIBCO GridServer®* documentation.

## **Product Connectivity**

This section describes the connectivity between GridServer components. For a general explanation of network topography, see the "Configure Your Network" section in the *TIBCO GridServer® Installation*.

### Communication

• Director-Broker Communication

The communication between the Director and Broker uses TCP on port 5635 by default. See the "Configure Your Network" topic in the *TIBCO GridServer® Installation*.

• Manager-Driver Communication

The ports used by the Manager for incoming communication from the Driver are covered in the "Manager Installation > Configure Server Settings" topic in the *TIBCO GridServer*<sup>®</sup> *Installation*.

Manager-Engine Communication

The ports used by the Manager for incoming communication from the Engine are the same as the ports used for the Driver. See Director-Broker Communication.

• Driver-Engine Communication

The Driver and Engine communicate directly when either of them has Direct Data Transfer (DDT) enabled. If the Driver has DDT enabled, then the Engine attempts to download input data directly from the Driver's file server. If the Engine has DDT enabled, then the Driver attempts to download the output data directly from the Engine's file server.

An overview of DDT can be found in the "Optimizing the Grid" topic in the *TIBCO GridServer® Administration*. More information is available in the "Diagnosing Network Issues" section in the same guide.

Driver DDT

Disabling Driver DDT is found in the Direct Data Transfer section in the "Optimizing the Grid" topic in the *TIBCO GridServer®* Administration.

Driver Cleaner Configuration is found in the "Driver Installation" topic in the *TIBCO GridServer® Developer's Guide*.

• Engine DDT

Disabling Engine DDT can be found in the Direct Data Transfer section in the "Optimizing the Grid" topic in the *TIBCO GridServer® Administration*.

For information about specifying the Engine's ds.DataDir value, see the "Invocation Variables" topic in the *TIBCO GridServer*<sup>®</sup> *Developer*'s *Guide*.

• DDT KB Articles

KB Article 000008671: Using static ports in Engine and Driver DDT settings.

### SSL

Enabling SSL is covered in the "Configuring SSL" topic in the TIBCO GridServer<sup>®</sup> Installation.

#### SSL KB Articles

- KB Article 000043090: How to configure GridServer to use JSSE SSL implementation instead of OpenSSL
- KB Article 000036224: Steps for creating SSL certificates that can be used on GridServer Manager
- KB Article 000031710: Steps to enable extra logging to debug SSL connection errors

### **Authentication and Authorization**

• Run-As

There are often cases where Services require specific user permissions to access needed resources. By creating the Engine process as a given user, all Service invocations that are run by the Engine can operate with these permissions.

 Running windows engine as Run-As
 Configuring the Windows engine as Run-As is covered in the "Windows Engine Installation" topic in the *TIBCO GridServer® Installation*.

- Running UNIX engine as Run-As Configuring the UNIX engine as Run-As is covered in the "UNIX Engine Installation" topic in the *TIBCO GridServer® Installation*.
- Running service as Run-As
   Configuring Service as Run-As is covered in the "Service Run-As" topic in the TIBCO GridServer<sup>®</sup> Administration.
- NTLM/Kerberos

Pure Kerberos authentication allows windows managers to enable authentication without requiring a password.

For more information about Pure Kerberos authentication, see "Configuring Pure Kerberos Authentication" topic in the *TIBCO GridServer® Administration*.

• LDAP Authentication and Authorization

LDAP can be used for:

- Authentication, where a user name is authenticated against a directory entry;
- Authorization, where groups assigned to that user map to GridServer roles

 $\circ~$  Both authentication and authorization.

For more information about Configuring LDAP, see "Using LDAP Authentication and Authorization" topic in the *TIBCO GridServer® Administration*.

• Role-Based Access Control

GridServer supports a customizable system of role-based access control to provide account security and enable different users to access different areas of the interface. This is covered in the "The GridServer Administration Tool" topic in the *TIBCO GridServer® Administration*.

• Engine Daemon Authentication

Engine Daemon authentication can be enabled during the Engine installation. This is covered in the "Enabling Engine Daemon Authentication" topic in the *TIBCO GridServer® Installation*.

• Authentication of Grid Components

You can choose to enable Authentication between all Grid components. This is covered in the "Authentication of Grid Components" topic in the *TIBCO GridServer® Installation*.

### Web UI Features

• Single Sign-On

After logging in once to any Manager, you can use the Grid Single Sign-On (SSO) feature to log in to all Managers on a Grid.

Configuring web Single Sign-On is covered in the "Grid SSO Configuration" topic in the *TIBCO GridServer® Administration*.

• Quarantine Broker

When the Quarantine Broker is specified, the Director allows individual Engine instances to log in to either production Brokers or the Quarantine Broker. It is based on the value of the quarantine status of the managing Engine Daemon. Fore more information about configuring web Single Sign-On, refer to "Quarantine Brokers" topic in the *TIBCO GridServer® Administration*.

### **Updating Third-Party Components**

Before updating any third-party components, TIBCO recommends that you contact TIBCO Support to determine if a specific version of a third-party component has been tested with GridServer. While service pack updates generally work, some major or minor version updates can often result in unexpected behavior or exceptions.

- Configuring Security Options
  - Apache Tomcat

You must be familiar with the many considerations and options related to Tomcat security. Tomcat has its own Security Guide and you are encouraged to review it.

• XSS Filter

The XSS Filter on the Manager can be enabled or disabled by modifying the associated property in the GridServer Administration Tool at **Admin > Manager Configuration > Security > Miscellaneous**.

To edit the whitelist, open the xss.xml file located at DS\_ INSTALL/manager/webapps/livecluster/WEB-INF/config/

• CSRF Filter

The CSRF Filter on the Manager can be enabled or disabled by modifying the associated property in the GridServer Administration Tool at **Admin > Manager Configuration > Security > Miscellaneous**.

To edit the whitelist, open the xss.xml file located at DS\_ INSTALL/manager/webapps/livecluster/WEB-INF/config/

• Disabling directory traversal on the File Server port

To disable directory traversal for the Engine file server, update the Engine.xml file with the following code:

```
<contexts c="PropertiesBean" n="Context">
<property n="object" v="DSDataDir" k="data"/>
<property n="object" v="DSWorkDir" k="work"/>
<property n="object" v="$DSProfileDir$/logs" k="logs"/>
</contexts>
```

- Setting up User Authentication This is covered in the following guides:
  - TIBCO GridServer® Administration "Configuring GridServer for LDAP

Authentication or Authorization" topic.

• *TIBCO GridServer® Installation* - "Grid Components Authentication" and "Engine Daemon Authentication" topics.

### Enabling the Encryption of Task Payloads

To secure the data that is being passed between Drivers and Engines, it is possible to enable encryption for the task payload. This is done by editing the Service Type as follows:

- 1. In the GridServer Administration tool, select the **Services** menu.
- 2. Select Service Types.
- 3. Edit one of the Service Types options.
- 4. The feature is listed in the Options section for **Service Type** and it is called encryptionEnabled.

## **TIBCO Documentation and Support Services**

For information about this product, you can read the documentation, contact TIBCO Support, and join TIBCO Community.

#### How to Access TIBCO Documentation

Documentation for TIBCO products is available on the TIBCO Product Documentation website, mainly in HTML and PDF formats.

The TIBCO Product Documentation website is updated frequently and is more current than any other documentation included with the product.

#### **Product-Specific Documentation**

Documentation for TIBCO GridServer<sup>®</sup> is available on the TIBCO GridServer<sup>®</sup> Product Documentation page.

The following documents for this product can be found in the TIBCO Documentation site:

- TIBCO GridServer® Release Notes
- TIBCO GridServer<sup>®</sup> Installation
- TIBCO GridServer<sup>®</sup> Introducing TIBCO GridServer<sup>®</sup>
- TIBCO GridServer<sup>®</sup> Administration
- TIBCO GridServer® Developer's Guide
- TIBCO GridServer<sup>®</sup> Upgrade
- TIBCO GridServer<sup>®</sup> Security
- TIBCO GridServer<sup>®</sup> COM Integration Tutorial
- TIBCO GridServer® PDriver Tutorial
- TIBCO GridServer<sup>®</sup> Speedlink
- TIBCO GridServer® Service-Oriented Integration Tutorial

### How to Contact TIBCO Support

Get an overview of TIBCO Support. You can contact TIBCO Support in the following ways:

- For accessing the Support Knowledge Base and getting personalized content about products you are interested in, visit the TIBCO Support website.
- For creating a Support case, you must have a valid maintenance or support contract with TIBCO. You also need a user name and password to log in to TIBCO Support website. If you do not have a user name, you can request one by clicking **Register** on the website.

#### How to Join TIBCO Community

TIBCO Community is the official channel for TIBCO customers, partners, and employee subject matter experts to share and access their collective experience. TIBCO Community offers access to Q&A forums, product wikis, and best practices. It also offers access to extensions, adapters, solution accelerators, and tools that extend and enable customers to gain full value from TIBCO products. In addition, users can submit and vote on feature requests from within the TIBCO Ideas Portal. For a free registration, go to TIBCO Community.

# Legal and Third-Party Notices

SOME TIBCO SOFTWARE EMBEDS OR BUNDLES OTHER TIBCO SOFTWARE. USE OF SUCH EMBEDDED OR BUNDLED TIBCO SOFTWARE IS SOLELY TO ENABLE THE FUNCTIONALITY (OR PROVIDE LIMITED ADD-ON FUNCTIONALITY) OF THE LICENSED TIBCO SOFTWARE. THE EMBEDDED OR BUNDLED SOFTWARE IS NOT LICENSED TO BE USED OR ACCESSED BY ANY OTHER TIBCO SOFTWARE OR FOR ANY OTHER PURPOSE.

USE OF TIBCO SOFTWARE AND THIS DOCUMENT IS SUBJECT TO THE TERMS AND CONDITIONS OF A LICENSE AGREEMENT FOUND IN EITHER A SEPARATELY EXECUTED SOFTWARE LICENSE AGREEMENT, OR, IF THERE IS NO SUCH SEPARATE AGREEMENT, THE CLICKWRAP END USER LICENSE AGREEMENT WHICH IS DISPLAYED DURING DOWNLOAD OR INSTALLATION OF THE SOFTWARE (AND WHICH IS DUPLICATED IN THE LICENSE FILE) OR IF THERE IS NO SUCH SOFTWARE LICENSE AGREEMENT OR CLICKWRAP END USER LICENSE AGREEMENT, THE LICENSE(S) LOCATED IN THE "LICENSE" FILE(S) OF THE SOFTWARE. USE OF THIS DOCUMENT IS SUBJECT TO THOSE TERMS AND CONDITIONS, AND YOUR USE HEREOF SHALL CONSTITUTE ACCEPTANCE OF AND AN AGREEMENT TO BE BOUND BY THE SAME.

This document is subject to U.S. and international copyright laws and treaties. No part of this document may be reproduced in any form without the written authorization of TIBCO Software Inc.

TIBCO, the TIBCO logo, the TIBCO O logo, GridServer, FabricServer, GridClient, FabricBroker, LiveCluster, and SpeedLink are either registered trademarks or trademarks of TIBCO Software Inc. in the United States and/or other countries.

Java and all Java based trademarks and logos are trademarks or registered trademarks of Oracle Corporation and/or its affiliates.

This document includes fonts that are licensed under the SIL Open Font License, Version 1.1, which is available at: https://scripts.sil.org/OFL

Copyright (c) Paul D. Hunt, with Reserved Font Name Source Sans Pro and Source Code Pro.

All other product and company names and marks mentioned in this document are the property of their respective owners and are mentioned for identification purposes only.

This software may be available on multiple operating systems. However, not all operating system platforms for a specific software version are released at the same time. See the readme file for the availability of this software version on a specific operating system platform.

THIS DOCUMENT IS PROVIDED "AS IS" WITHOUT WARRANTY OF ANY KIND, EITHER EXPRESS OR IMPLIED, INCLUDING, BUT NOT LIMITED TO, THE IMPLIED WARRANTIES OF MERCHANTABILITY, FITNESS FOR A PARTICULAR PURPOSE, OR NON-INFRINGEMENT.

THIS DOCUMENT COULD INCLUDE TECHNICAL INACCURACIES OR TYPOGRAPHICAL ERRORS. CHANGES ARE PERIODICALLY ADDED TO THE INFORMATION HEREIN; THESE CHANGES WILL BE INCORPORATED IN NEW EDITIONS OF THIS DOCUMENT. TIBCO SOFTWARE INC. MAY MAKE IMPROVEMENTS AND/OR CHANGES IN THE PRODUCT(S) AND/OR THE PROGRAM(S) DESCRIBED IN THIS DOCUMENT AT ANY TIME.

THE CONTENTS OF THIS DOCUMENT MAY BE MODIFIED AND/OR QUALIFIED, DIRECTLY OR INDIRECTLY, BY OTHER DOCUMENTATION WHICH ACCOMPANIES THIS SOFTWARE, INCLUDING BUT NOT LIMITED TO ANY RELEASE NOTES AND "READ ME" FILES.

This and other products of TIBCO Software Inc. may be covered by registered patents. Please refer to TIBCO's Virtual Patent Marking document (https://www.tibco.com/patents) for details.

Copyright © 2001-2022. TIBCO Software Inc. All Rights Reserved.